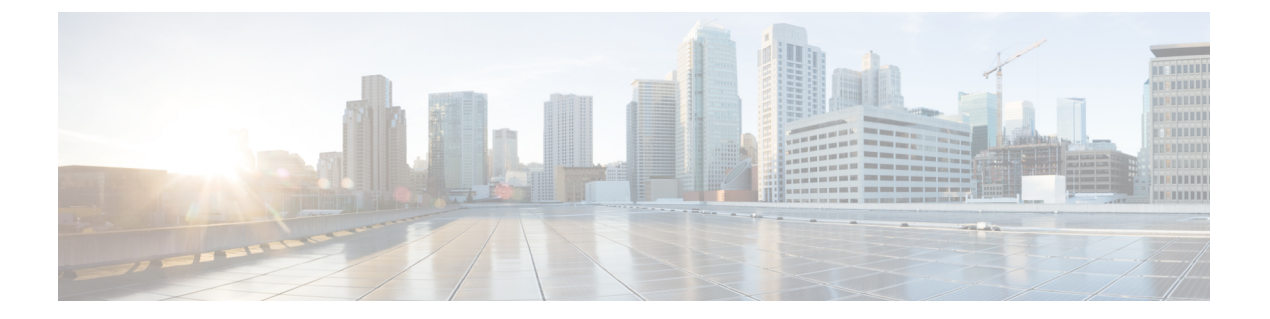

# 概要

この章では、Cisco HyperFlex システムのコンポーネントの概要を示します。

- Cisco [HyperFlex](#page-0-0) HX シリーズ システム (1 ページ)
- Cisco HyperFlex HX シリーズ システム [コンポーネント](#page-0-1) (1 ページ)
- Cisco HyperFlex HX シリーズ システム [設定オプション](#page-2-0) (3 ページ)
- Cisco HyperFlex HX シリーズ システム [管理コンポーネント](#page-4-0) (5ページ)
- Cisco HyperFlex Connect ユーザ [インターフェイスとオンライン](#page-5-0) ヘルプ (6 ページ)

# <span id="page-0-0"></span>**Cisco HyperFlex HX** シリーズ システム

Cisco HyperFlex HX シリーズ システム は、完全内包型の仮想サーバ プラットフォームを通じ て、コンピューティング、ストレージ、ネットワークの 3 つのレイヤと強力な Cisco HX Data Platformソフトウェアツールを結合し、シングルポイント接続による簡素化された管理を実現 します。Cisco HyperFlex HX シリーズ システム は、単一の UCS 管理ドメインに HX ノードを 追加することによってスケールアウトするように設計されたモジュラシステムです。このハイ パーコンバージド システムでは、ワークロードのニーズに基づいて、統合されたリソースの プールが提供されます。

# <span id="page-0-1"></span>**Cisco HyperFlex HX** シリーズ システム コンポーネント

- Cisco HX シリーズ サーバ– Cisco HyperFlex System を設定するには、次のいずれのサーバ も使用できます。
	- •コンバージドノード—全フラッシュ: Cisco HyperFlex HXAF240cM5、HXAF220cM5、 HXAF240c M4、HXAF220c M4.
	- コンバージドノード—ハイブリッド:CiscoHyperFlexHX240cM5、HX220cM5、HX240c M4、HX220c M4.
	- コンピューティング専用—Cisco B200 M3/M4、B260 M4、B420 M4、B460 M4、B480 M5、C240 M3/M4、C220 M3/M4、C480 M5、C460 M4、B200 M5、C220 M5、C240 M5.
- **Cisco HX Data Platform** インストーラ:ストレージ クラスタに接続されているサーバ にこのインストーラをダウンロードします。HXDataPlatformインストーラでは、Cisco UCS Manager 内にサービス プロファイルとポリシーが設定され、コントローラ VM の導入、ソフトウェアのインストール、ストレージクラスタの作成、およびVMware vCenter プラグインの更新が行われます。
- ストレージ コントローラ **VM**:HX Data Platform インストーラを使用して、管理対象 ストレージ クラスタの各コンバージド ノードでストレージ コントローラ VM をイン ストールします。
- **Cisco HX Data Platform Plug-in**:この統合 VMware vSphere インターフェイスは、ス トレージ クラスタ内のストレージをモニタおよび管理します。
- **Cisco UCS** ファブリック インターコネクト(**FI**)

ファブリック インターコネクトは、接続されている Cisco HX シリーズ サーバにネット ワークの接続性と管理機能の両方を提供します。

このドキュメントでは、購入して Cisco HyperFlex Systemの一部として導入された FI のこ とを **HX FI** ドメインとも呼んでいます。サポートされているファブリック インターコネ クトは次のとおりです。

- Cisco UCS 6200 シリーズ Fabric Interconnect
- Cisco UCS 6300 シリーズ ファブリック インターコネクト
- **Cisco Nexus** スイッチ

Cisco Nexus スイッチによって、高密度で設定可能なポートが提供され、柔軟なアクセス の展開と移行を実現できます。

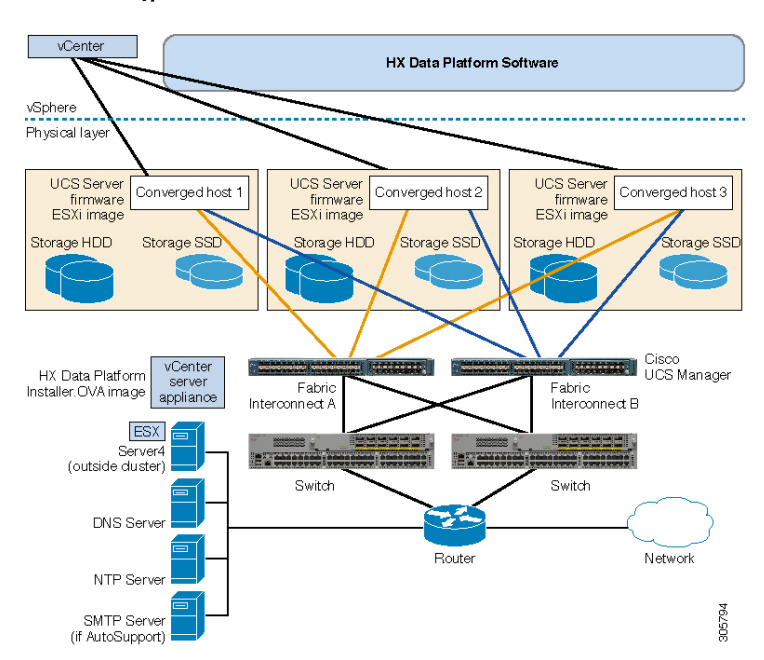

図 **<sup>1</sup> : Cisco HyperFlex HX** シリーズ システム コンポーネント詳細

# <span id="page-2-0"></span>**Cisco HyperFlex HX** シリーズ システム 設定オプション

Cisco HyperFlex HXシリーズシステムは、環境内でストレージおよびコンピューティング機能 を拡張するための柔軟でスケーラブルなオプションを提供します。CiscoHyperFlexSystemにさ らにストレージ機能を追加する場合は、単に Cisco HX シリーズ サーバを追加します。

 $\label{eq:1} \begin{picture}(20,5) \put(0,0){\line(1,0){10}} \put(0,0){\line(1,0){10}} \put(0,0){\line(1,0){10}} \put(0,0){\line(1,0){10}} \put(0,0){\line(1,0){10}} \put(0,0){\line(1,0){10}} \put(0,0){\line(1,0){10}} \put(0,0){\line(1,0){10}} \put(0,0){\line(1,0){10}} \put(0,0){\line(1,0){10}} \put(0,0){\line(1,0){10}} \put(0,0){\line(1,0){10$ 

(注)

**HX Cluster**は、HX シリーズ サーバのグループです。クラスタ内の各 HX シリーズ サーバは、 HX ノード またはホストと呼ばれます。

次の図に示すように、いずれかの方法で HX Cluster を設定できます。

**HX** クラスタの設定オプション

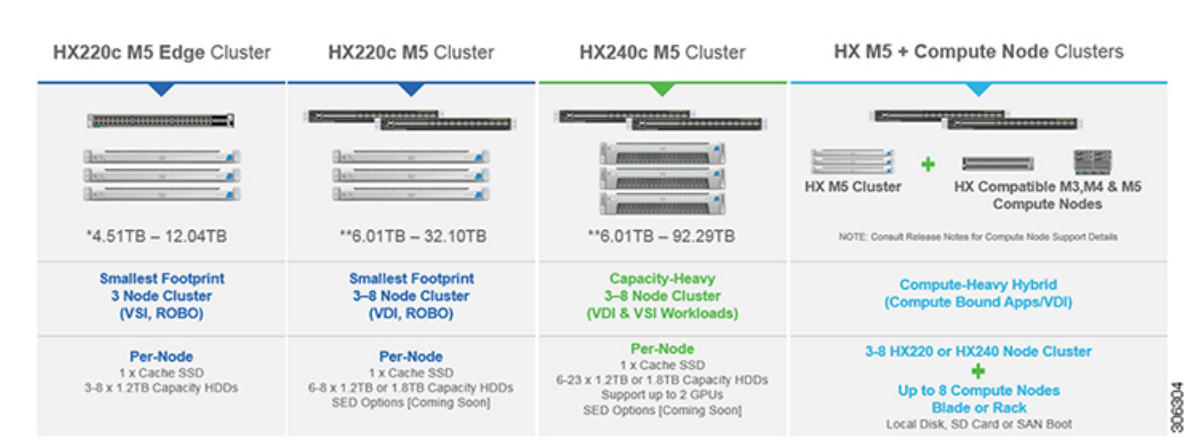

### 図 **<sup>2</sup> : Cisco HyperFlex** ハイブリッド **M5** 設定

図 **<sup>3</sup> : Cisco HyperFlex** ハイブリッド **M4** 設定

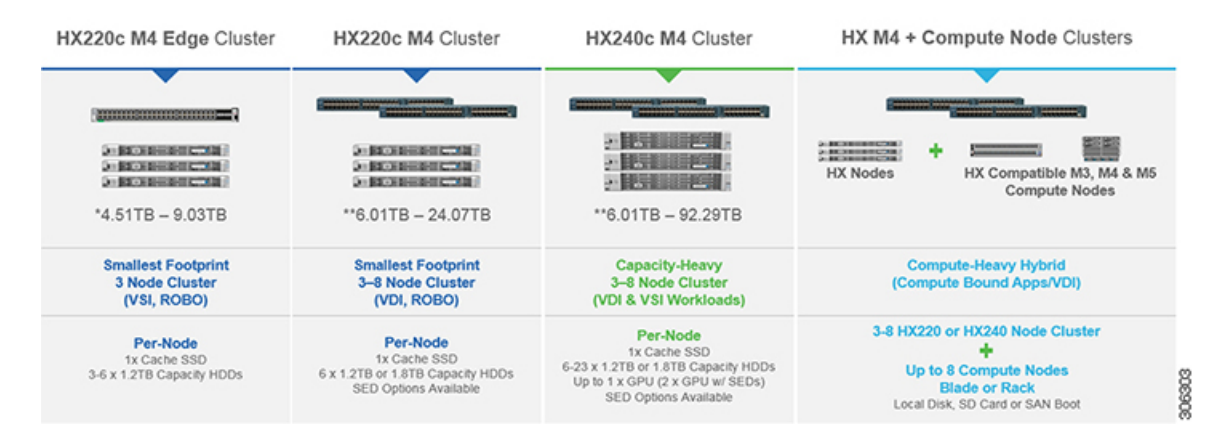

#### 図 **<sup>4</sup> : Cisco HyperFlex** のすべてのフラッシュ **M5** 設定

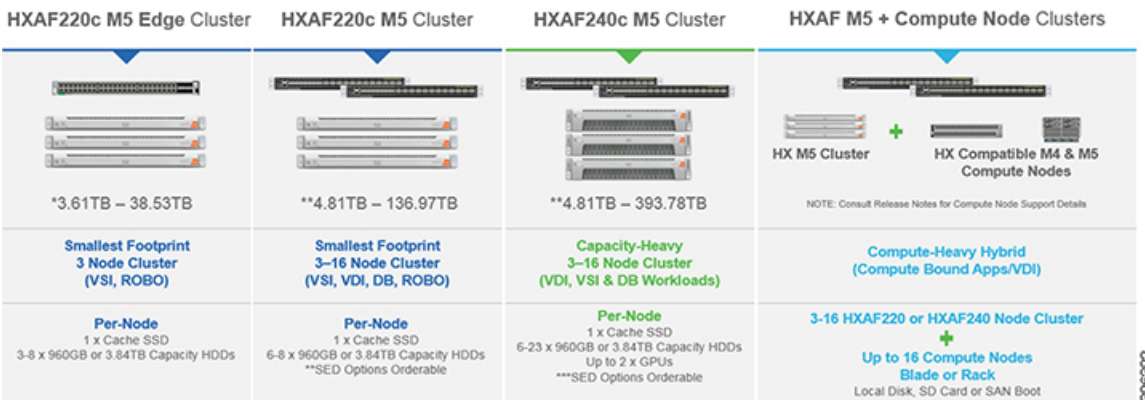

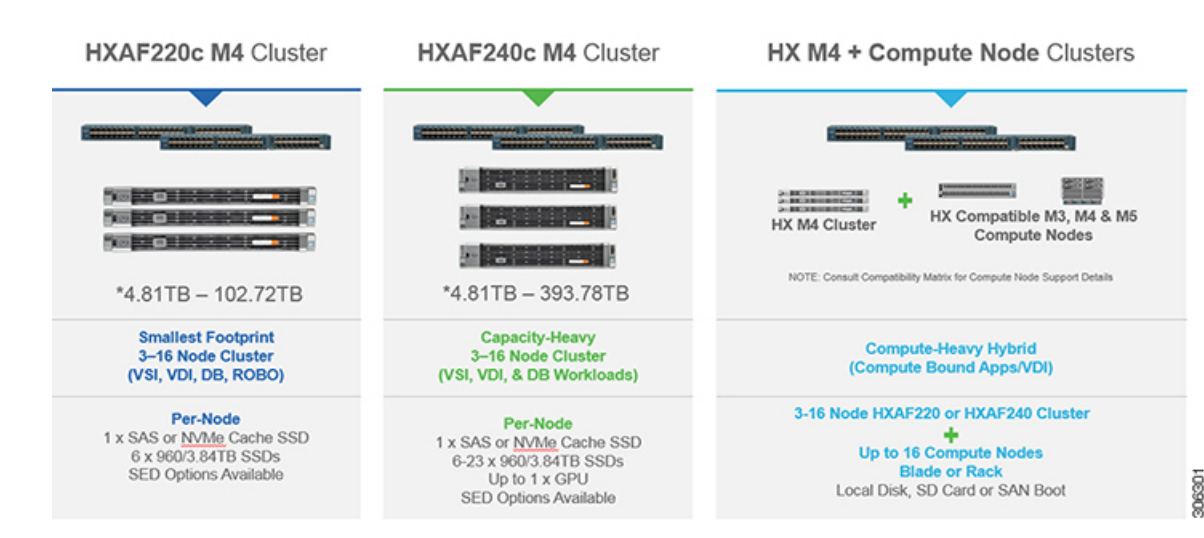

#### 図 **<sup>5</sup> : Cisco HyperFlex** のすべてのフラッシュ **M4** 設定

# <span id="page-4-0"></span>**Cisco HyperFlex HX** シリーズ システム 管理コンポーネン ト

Cisco HyperFlex HX シリーズ システム は、次のシスコ ソフトウェア コンポーネントを使用し て管理されます。

### **Cisco UCS Manager**

Cisco UCS Manager は、ファブリック インターコネクトのペア上に存在する組み込みソフト ウェアで、Cisco HX シリーズ サーバのすべての設定機能と管理機能を備えています。UCS Managerにアクセスする最も一般的な方法は、Webブラウザを使用してGUIを開くことです。 UCS Manager は、ロールベース アクセス コントロールをサポートしています。

2つの Cisco UCS ファブリック インターコネクト (FI) 間で設定情報を複製して、高可用性ソ リューションを実現します。一方の FI が使用不可能になっても、もう一方が代わりを務めま す。

UCS Manager の主な利点は、ステートレス コンピューティングの概念です。HX Clusterの各 ノードには設定情報が保持されていません。たとえば、MACアドレス、UUID、ファームウェ ア、BIOS 設定はすべて、サービス プロファイルの UCS Manager で設定され、すべての HX シ リーズサーバに均一に適用されます。これにより、一貫性のある設定が得られ、再利用しやす くなります。新しいサービス プロファイルは数分のうちに適用できます。

### **Cisco HX Data Platform**

Cisco HX Data Platformは、シスコ サーバをコンピューティングとストレージ リソースの単一 プールに変換するハイパーコンバージドソフトウェアアプライアンスです。これにより、ネッ トワーク ストレージの必要性がなくなり、VMware vSphere およびその既存の管理アプリケー

ションと緊密に統合し、シームレスなデータ管理エクスペリエンスが提供されます。また、ネ イティブ圧縮と重複排除によって、VM に占有されている記憶域が削減されます。

HX Data Platformは、vSphere などの仮想化プラットフォームにインストールされます。これ は、仮想マシン、アプリケーション、データ用のストレージを管理します。インストール時 に、ユーザが Cisco HyperFlex HX Clusterの名前を指定すると、HX DataPlatformによって各ノー ドにハイパーコンバージド ストレージ クラスタが作成されます。ストレージを増やす必要が あり、HX Clusterにノードを追加する場合、HX DataPlatformは追加のリソース全体でストレー ジの平衡化を行います。

### **VMware vCenter** 管理

Cisco HyperFlex Systemは、VMware vCenter ベースの管理を備えています。vCenter サーバは、 仮想化環境をモニタするために開発されたデータセンター管理サーバアプリケーションです。 HX Data Platform にも事前設定済みの vCenter Server からアクセスして、すべてのストレージの タスクを実行します。vCenter は、VMware vMotion、DRS、HA、および vSphere レプリケー ションなどの主なキー共有ストレージ機能をサポートします。VMware スナップショットおよ びクローニング機能に代わって、より拡張性の高いネイティブの HX Data Platform スナップ ショットとクローンが使用されます。

HX DataPlatformにアクセスするには個別のサーバにvCenterがインストールされている必要が あります。vCenter には、管理者のラップトップまたは PC にインストールされている vSphere クライアントからアクセスします。

# <span id="page-5-0"></span>**Cisco HyperFlex Connect** ユーザ インターフェイスとオン ライン ヘルプ

Cisco HyperFlex Connect(HX Connect)は、Cisco HyperFlex へのユーザ インターフェイスを提 供します。これは、左側の [Navigation] ペインと右側の [Work] ペインの 2 つの主要なセクショ ンに分かれています。

Ú

重要 HX Connect でほとんどの操作を実行するには、管理者権限が必要です。

#### 表 **<sup>1</sup> :** ヘッダー アイコン

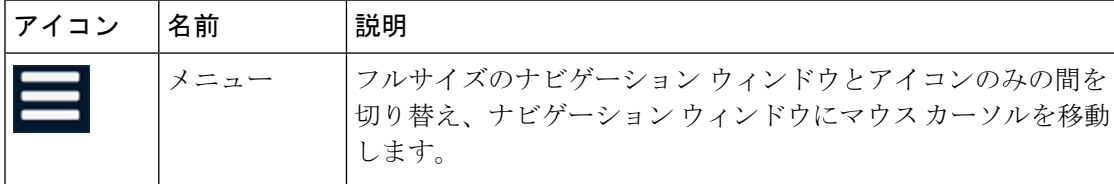

概要

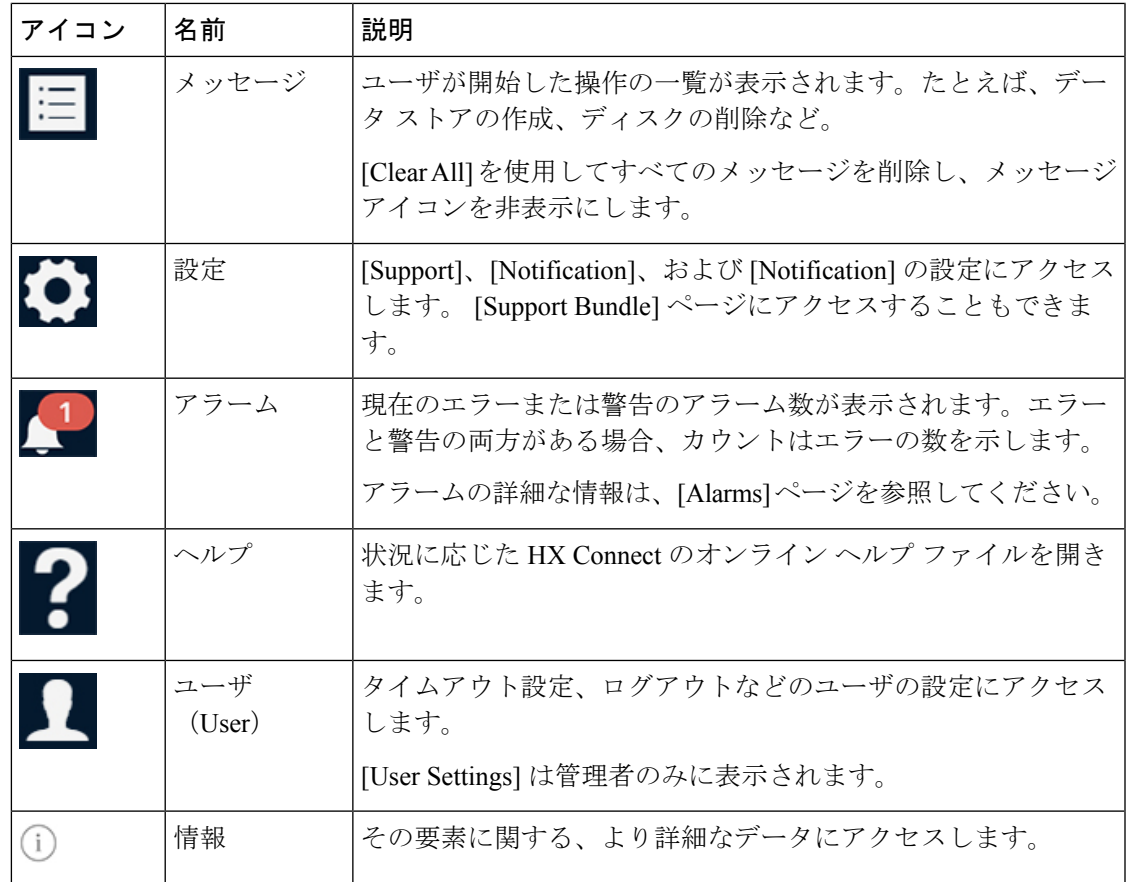

オンライン ヘルプにアクセスするには:

- ユーザインターフェイスの特定のページの場合、ヘッダー内の[Help]をクリックします。
- ダイアログボックスの場合、そのダイアログボックスの [Help] をクリックします。
- ウィザードの場合、そのウィザードの [Help] をクリックします。

### テーブル ヘッダーの共通のフィールド

HX Connect のいくつかのテーブルは、テーブルに表示される内容に影響を与える次の 3 つの フィールドのうち 1 つ以上を提供します。

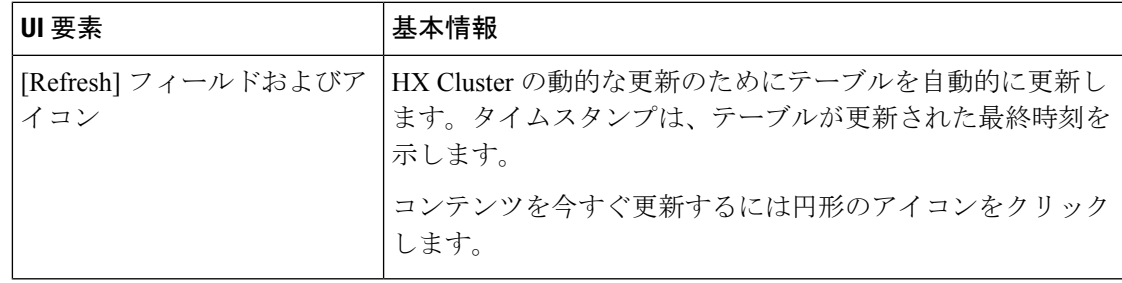

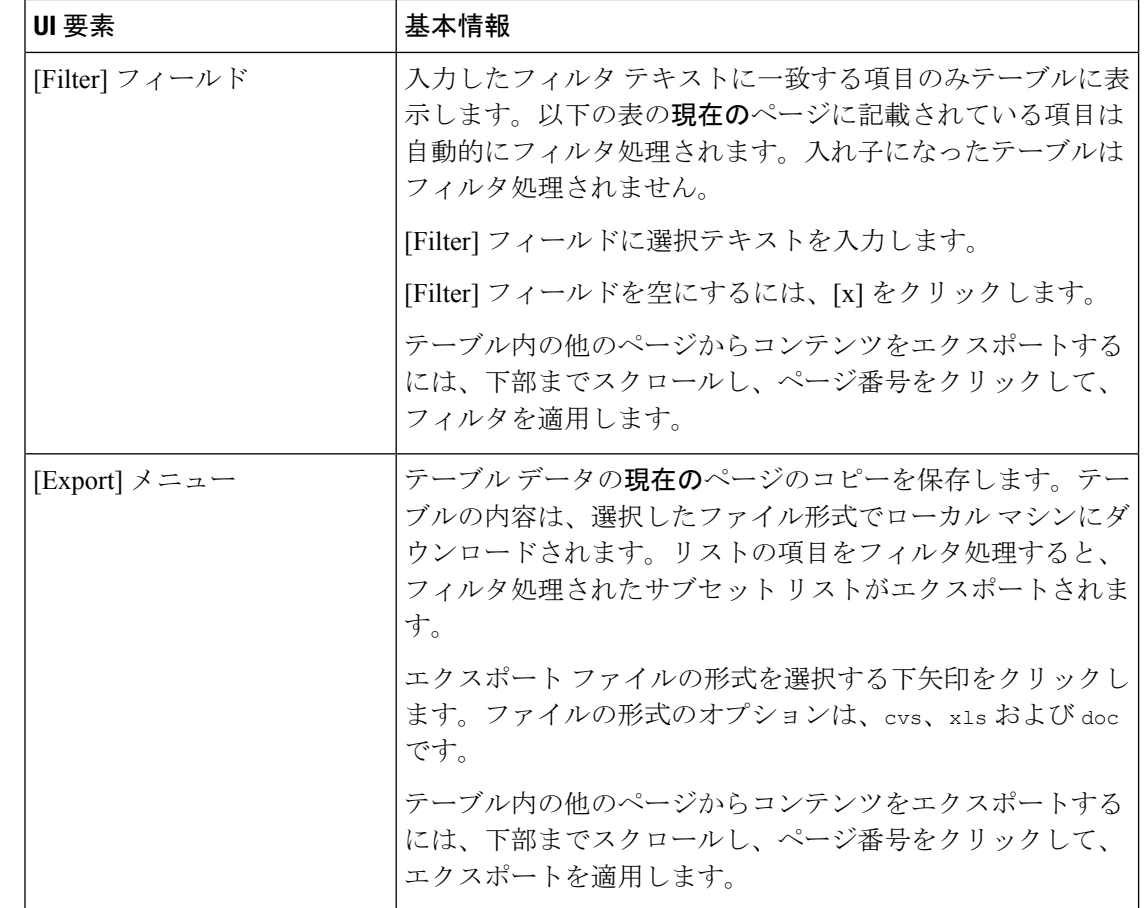

## **[Dashboard]** ページ

Ú

読み取り専用ユーザには、ヘルプで利用可能なすべてのオプションが表示されるわけではあり ません。HyperFlex (HX)Connectでは、ほとんどのアクションの実行に管理者権限が必要です。 重要

HX ストレージ クラスタのステータスの概要が表示されます。これは Cisco HyperFlex Connect にログインしたときに表示される最初のページです。

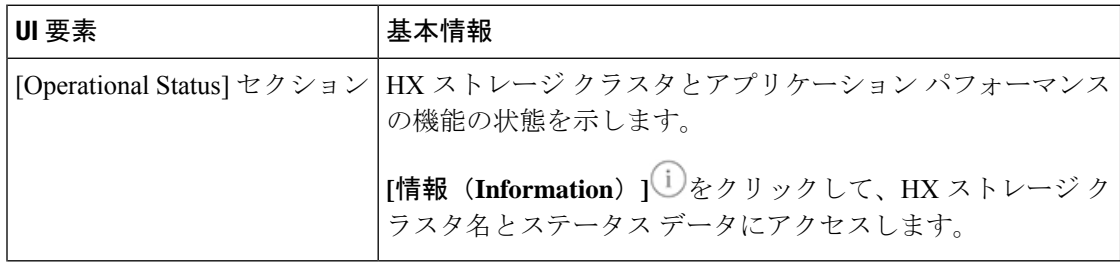

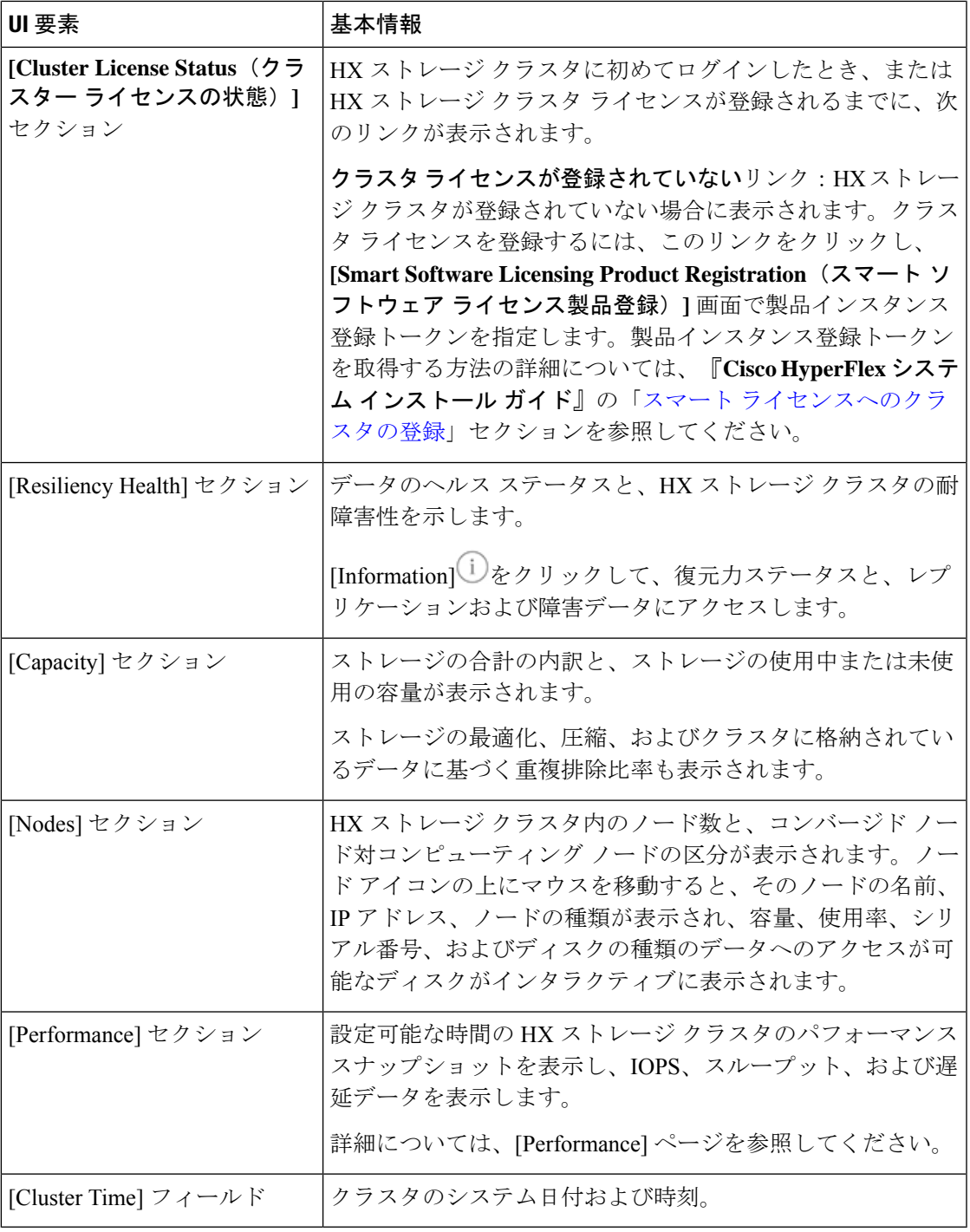

## テーブル ヘッダーの共通のフィールド

HX Connect のいくつかのテーブルは、テーブルに表示される内容に影響を与える次の 3 つの フィールドのうち 1 つ以上を提供します。

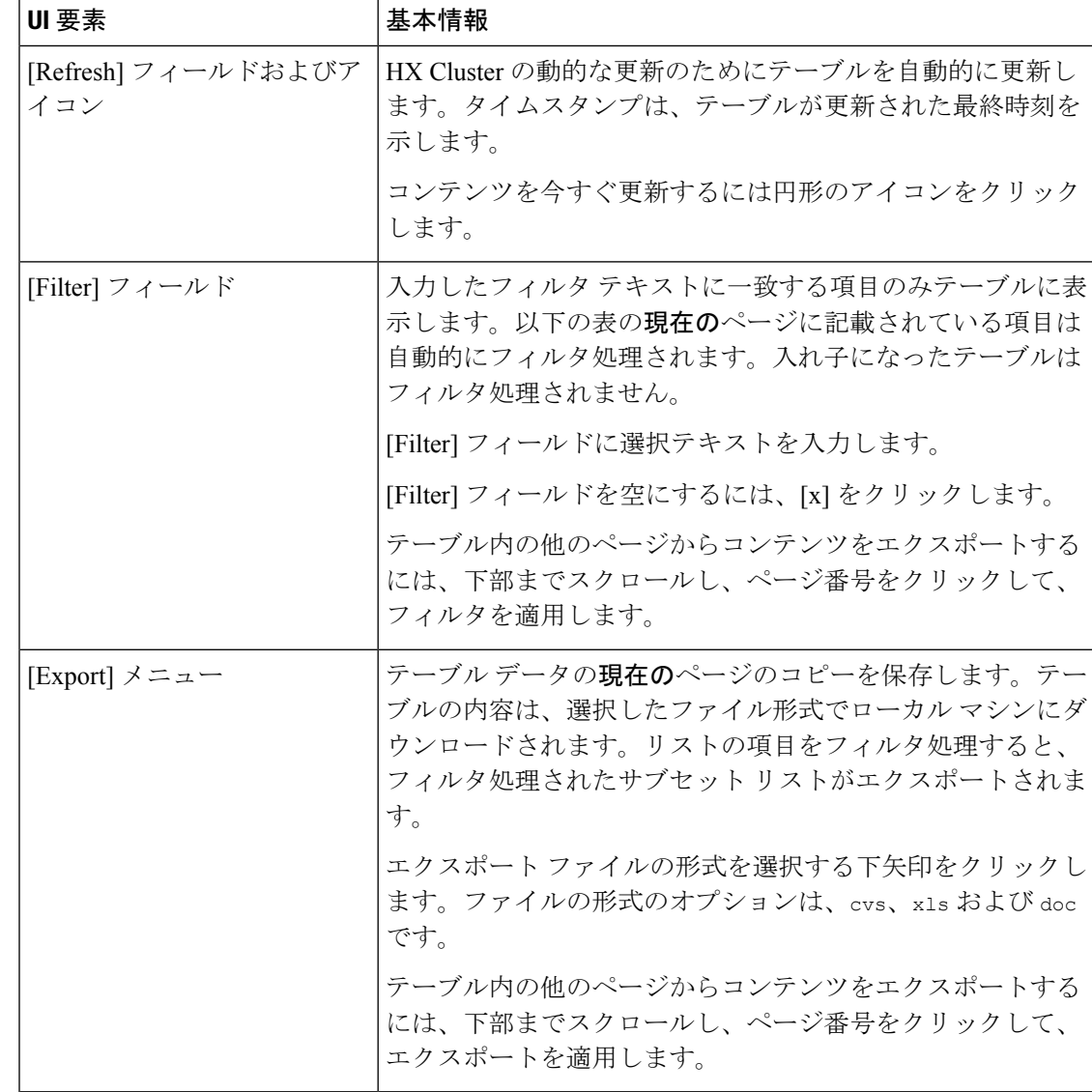

## **[Operational Status]** ダイアログボックス

HX ストレージ クラスタとアプリケーション パフォーマンスの機能の状態を示します。

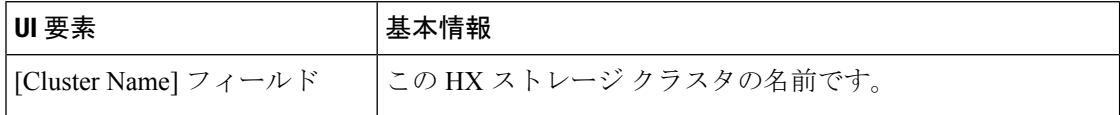

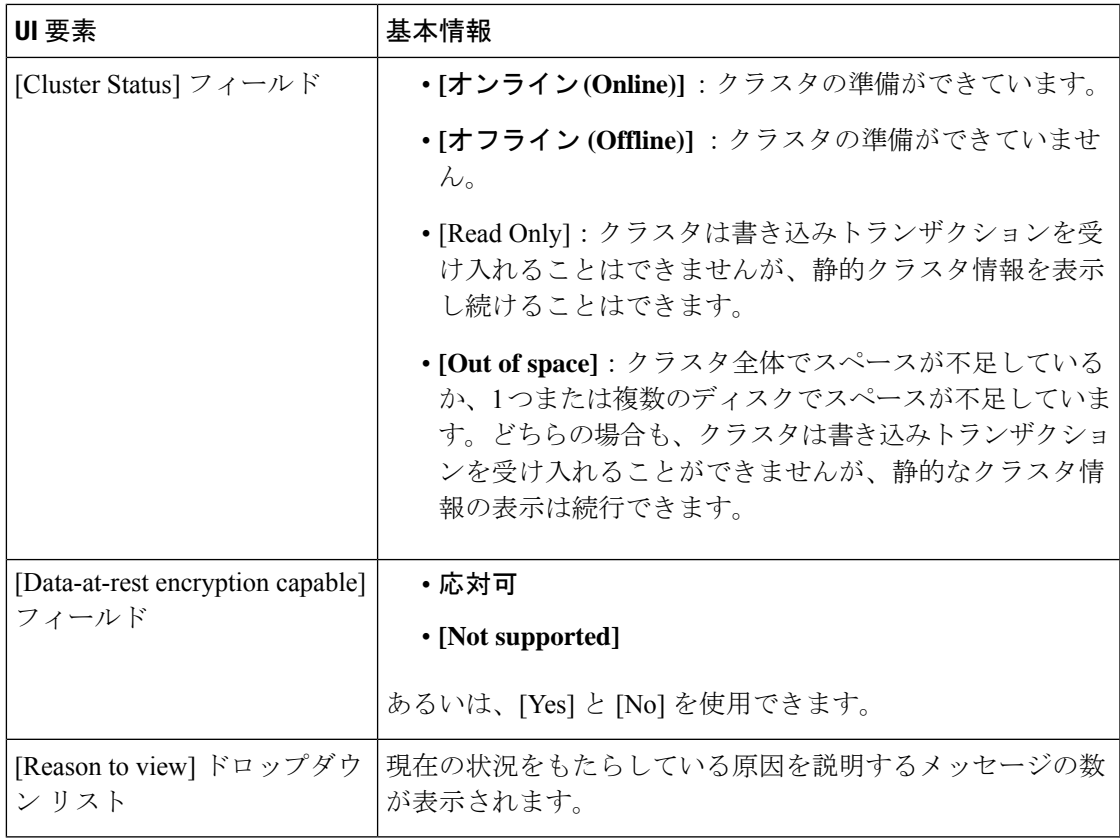

[閉じる(**Close**)] をクリックします。

## **[Resiliency Health]** ダイアログボックス

データのヘルス ステータスと、HX ストレージ クラスタの耐障害性を示します。

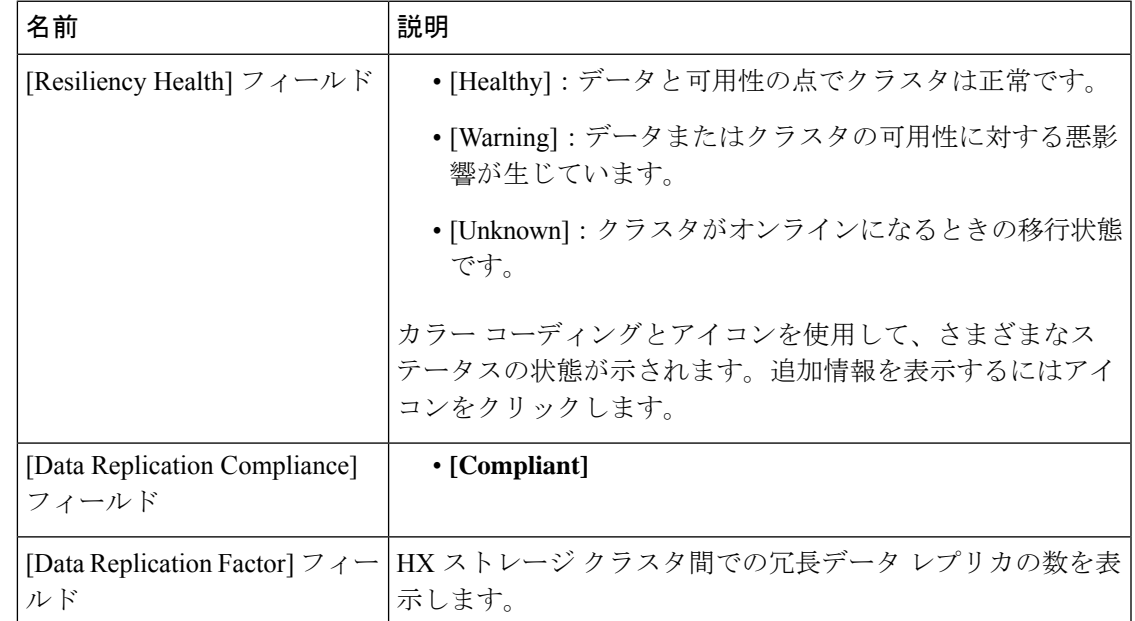

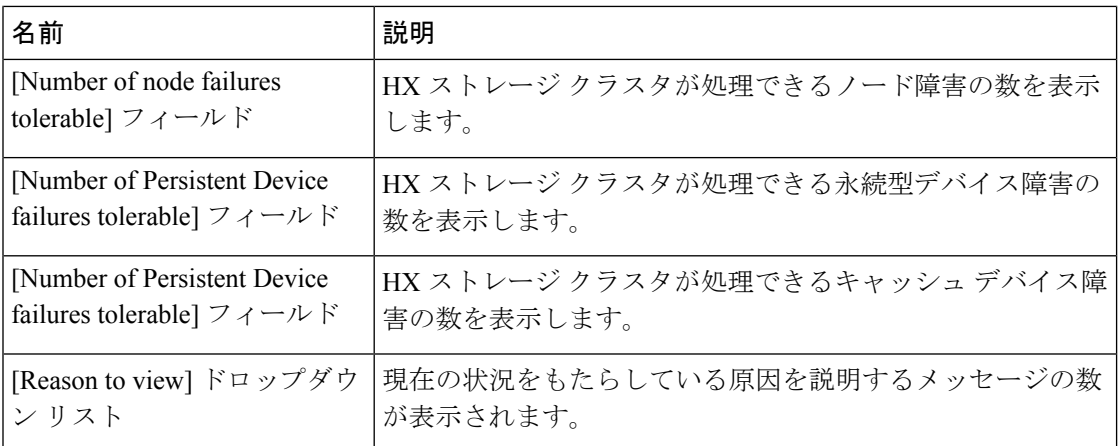

[閉じる(**Close**)] をクリックします。

**12**

概要